Если у пользователя создано и проведено большое количество собраний, то быстро найти нужное поможет фильтр.

Зайдите во вкладку «Список собраний»: фильтр размещается в левой части экрана и появляется сразу, как пользователь создаёт первое ОСС.

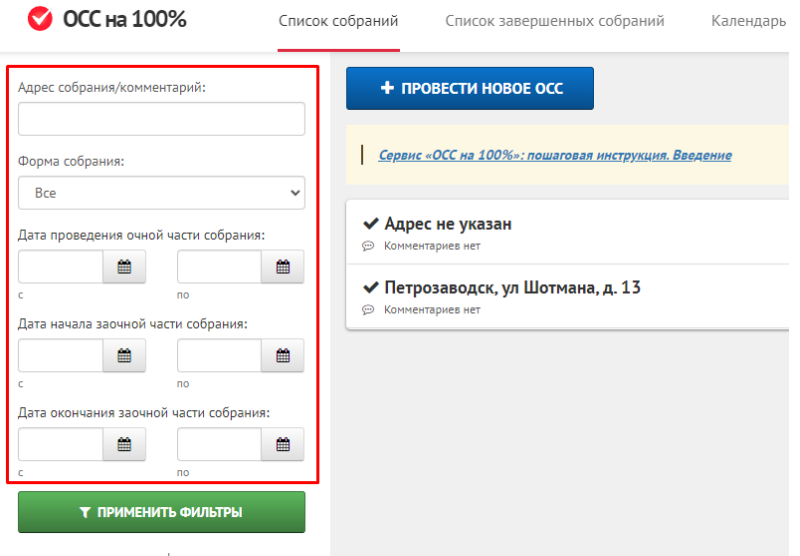

## **Найти ОСС можно, отфильтровав список:**

1. По форме проведения: выберите форму из выпадающего списка.

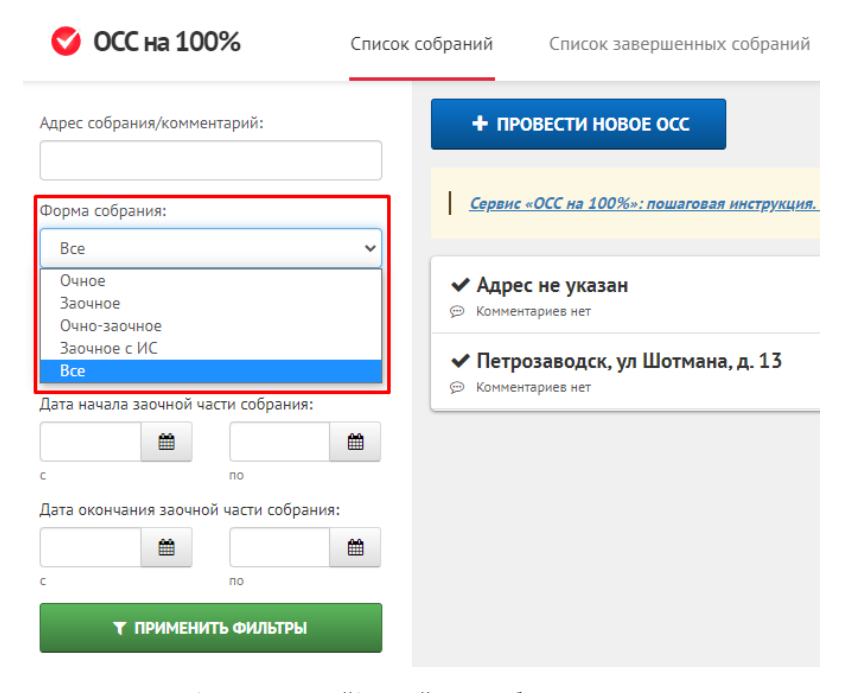

2. По датам начала/окончания очной/заочной части собрания: введите предполагаемые даты, например, начало и конец месяца.

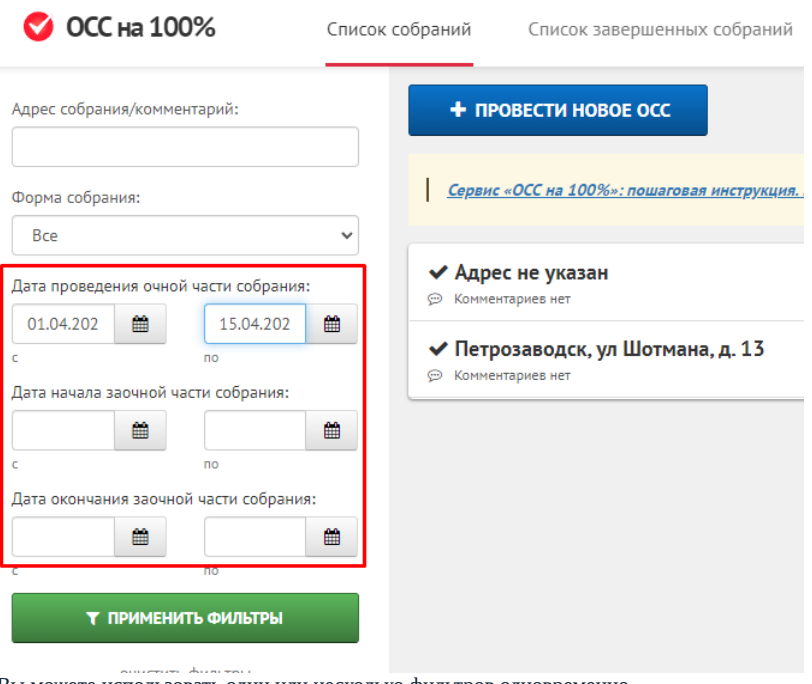

Вы можете использовать один или несколько фильтров одновременно.

Когда фильтры введены, нажмите кнопку «Применить фильтры».

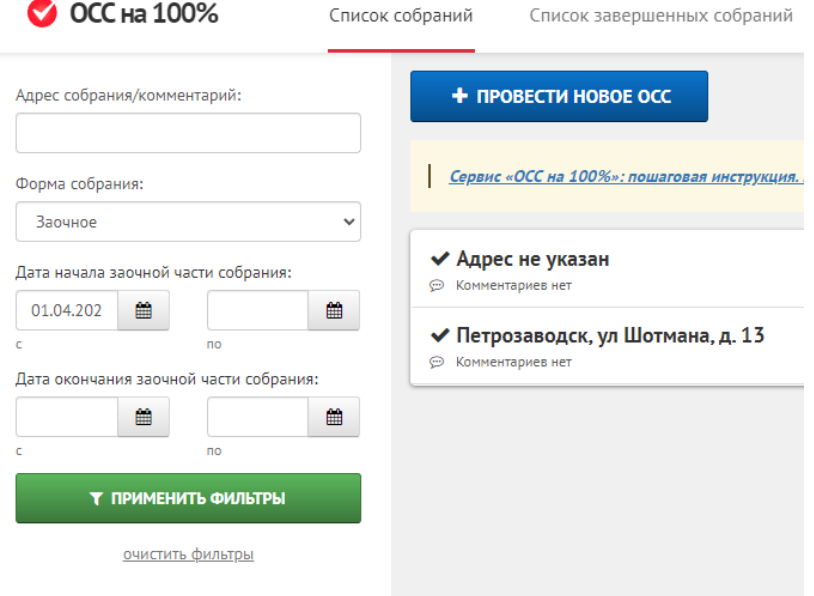

Результаты, отвечающие поиску, будут выведены в правой части экрана.

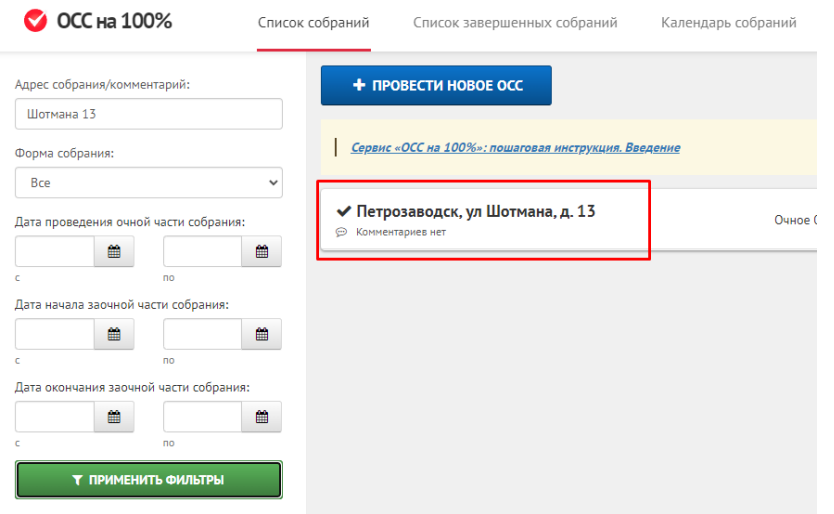

Чтобы очистить фильтры и вернуться к общему списку собраний, нажмите кнопку «Очистить фильтры».

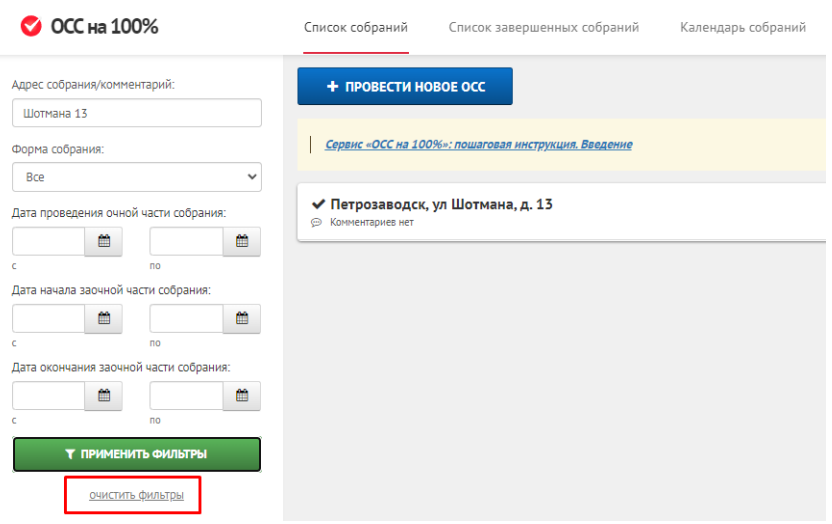

Источник: РосКвартал® — интернет-служба №1 для управляющих организаций https://roskvartal.ru//wiki/servis-oss-na-100